# **User's Guide**

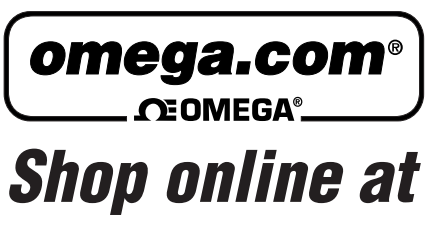

*www.omega.com e-mail: info@omega.com*

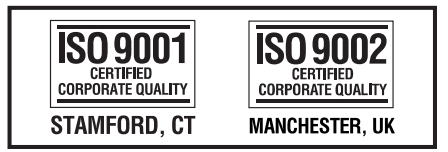

## **OME-PIO-DA16/DA8/DA4 PCI-Bus Analog Output Board Software Manual**

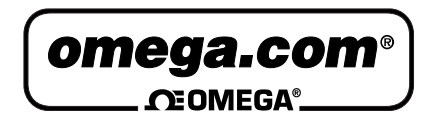

## **OMEGAnet<sup>®</sup> Online Service Internet e-mail<br>www.omega.com info@omega.com**

**www.omega.com info@omega.com**

#### **Servicing North America:**

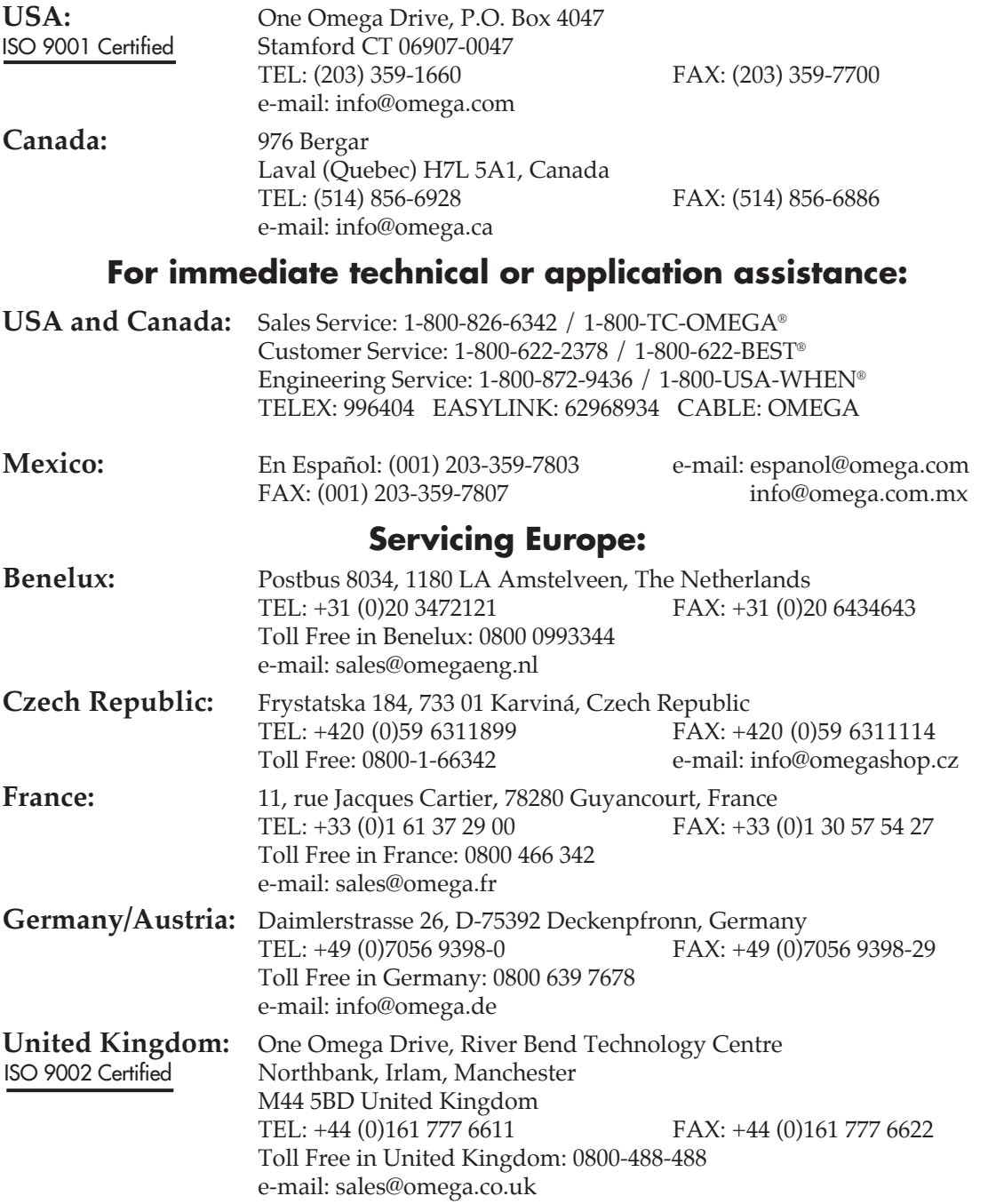

It is the policy of OMEGA to comply with all worldwide safety and EMC/EMI regulations that apply. OMEGA is constantly pursuing certification of its products to the European New Approach Directives. OMEGA will add the CE mark to every appropriate device upon certification.

The information contained in this document is believed to be correct, but OMEGA Engineering, Inc. accepts no liability for any errors it contains, and reserves the right to alter specifications without notice. WARNING: These products are not designed for use in, and should not be used for, patient-connected applications.

## OME-PIO-DA

## Software Manual

**[For Windows 95/98/NT/2000]** 

## **Table of Contents**

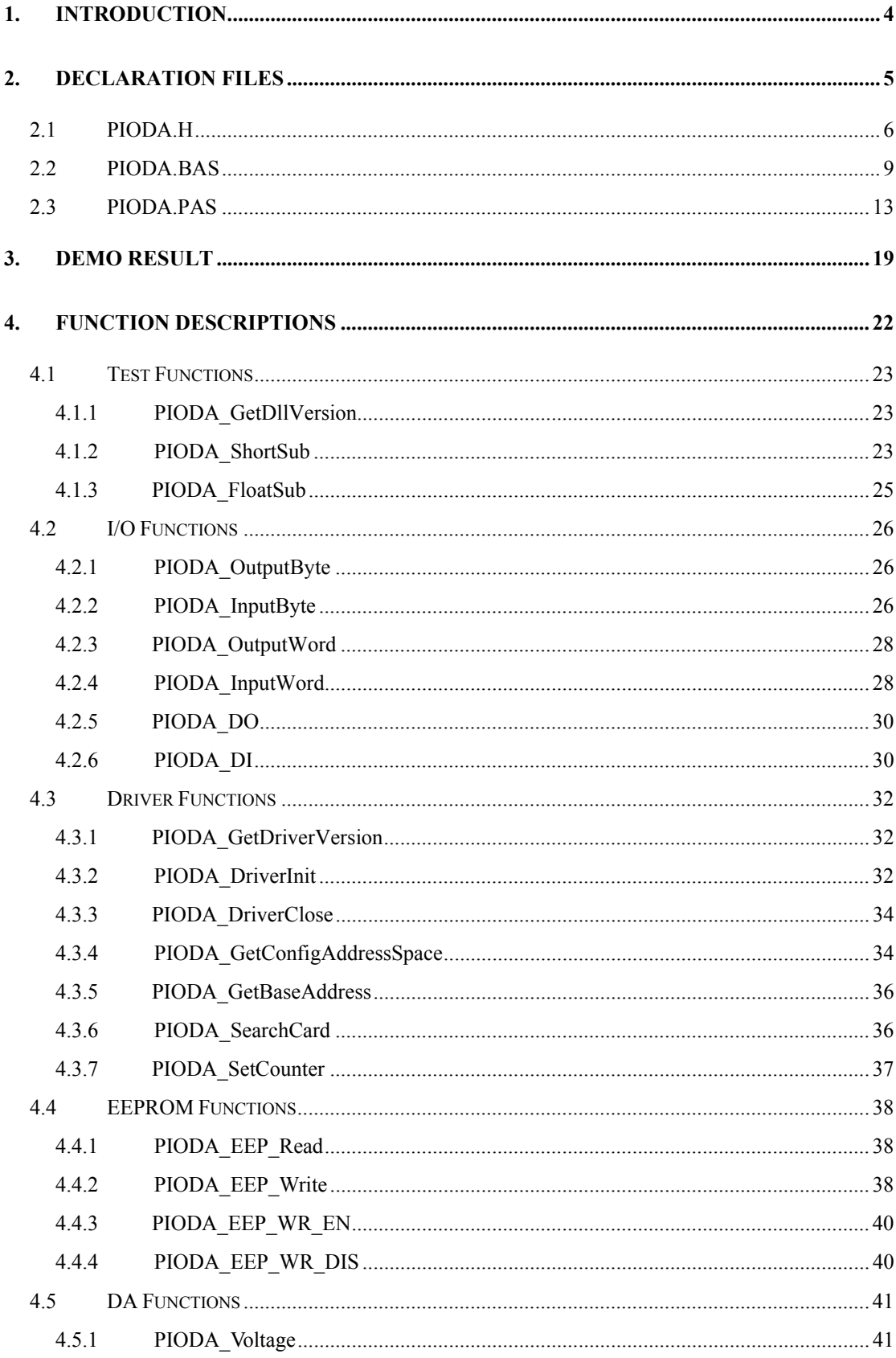

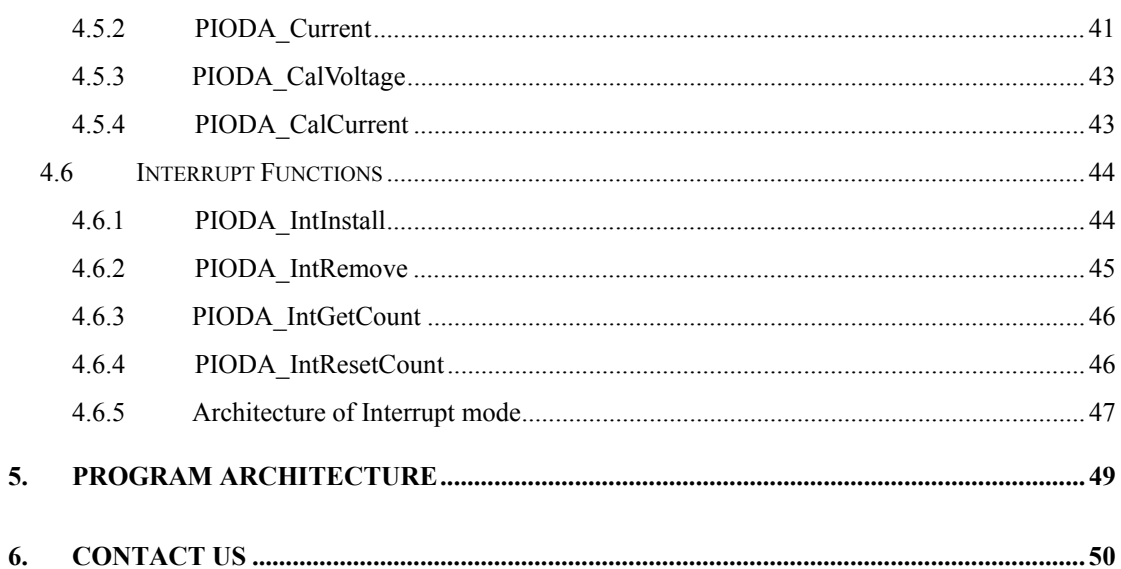

## <span id="page-5-0"></span>**1. Introduction**

The software is a collection of digital I/O subroutines for the OME-PIO-DIO series add-on cards for Windows 95/98/NT/2000 applications. These subroutines are written with C language and perform a variety of digital I/O operations.

The subroutines in PIODA.DLL are user friendly. It provides powerful, easy-to-use subroutine for developing your data acquisition application. Your program can call these DLL functions by VC++, VB, Delphi, and BORLAND C++ Builder easily. To speed-up your developing process, some demonstration source program are provided.

Please refer to the following user manuals:

#### • **PnPInstall.pdf:**

To install the PnP (Plug and Play) driver for PCI card under Windows 95/98.

#### • **SoftInst.pdf:**

To install the software package under Windows 95/98/NT/2000.

#### • **CallDll.pdf:**

To call the DLL functions with VC++5, VB5, Delphi3 and Borland C++ Builder 3.

#### • **ResCheck.pdf:**

To check the resources I/O Port address, IRQ number and DMA number for add-on cards under Windows 95/98/NT/2000.

#### • **OME-PIO-DAHW.pdf:**

OME-PIO-DA16/DA8/DA4 Hardware manual.

## <span id="page-6-0"></span>**2. Declaration Files**

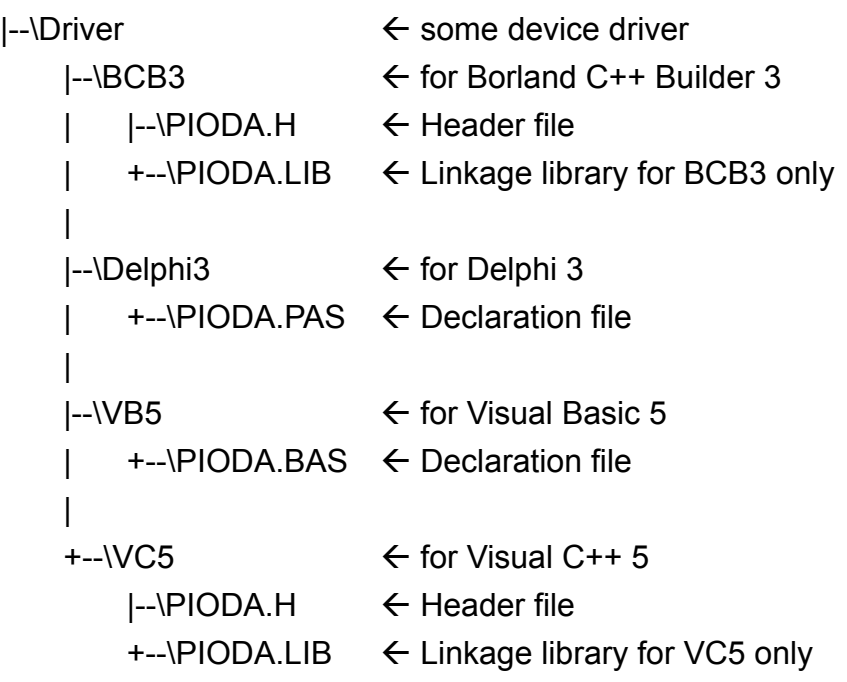

## <span id="page-7-0"></span>**2.1 PIODA.H**

#ifdef \_\_cplusplus

 #define EXPORTS extern "C" \_\_declspec (dllimport) #else #define EXPORTS

#endif

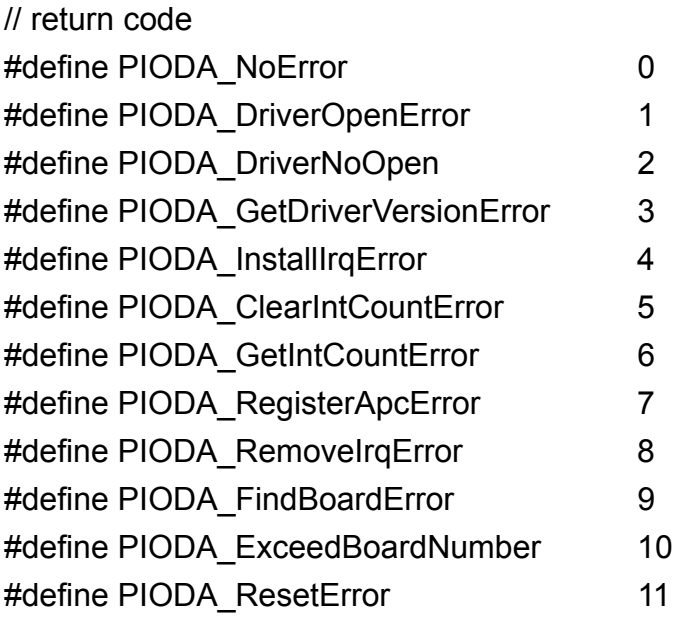

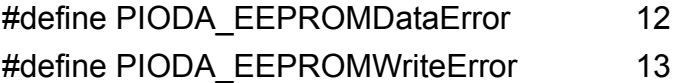

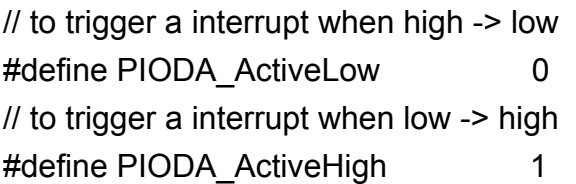

// ID #define PIO\_DA 0x800400

// Test functions

EXPORTS float CALLBACK PIODA\_FloatSub(float fA, float fB);

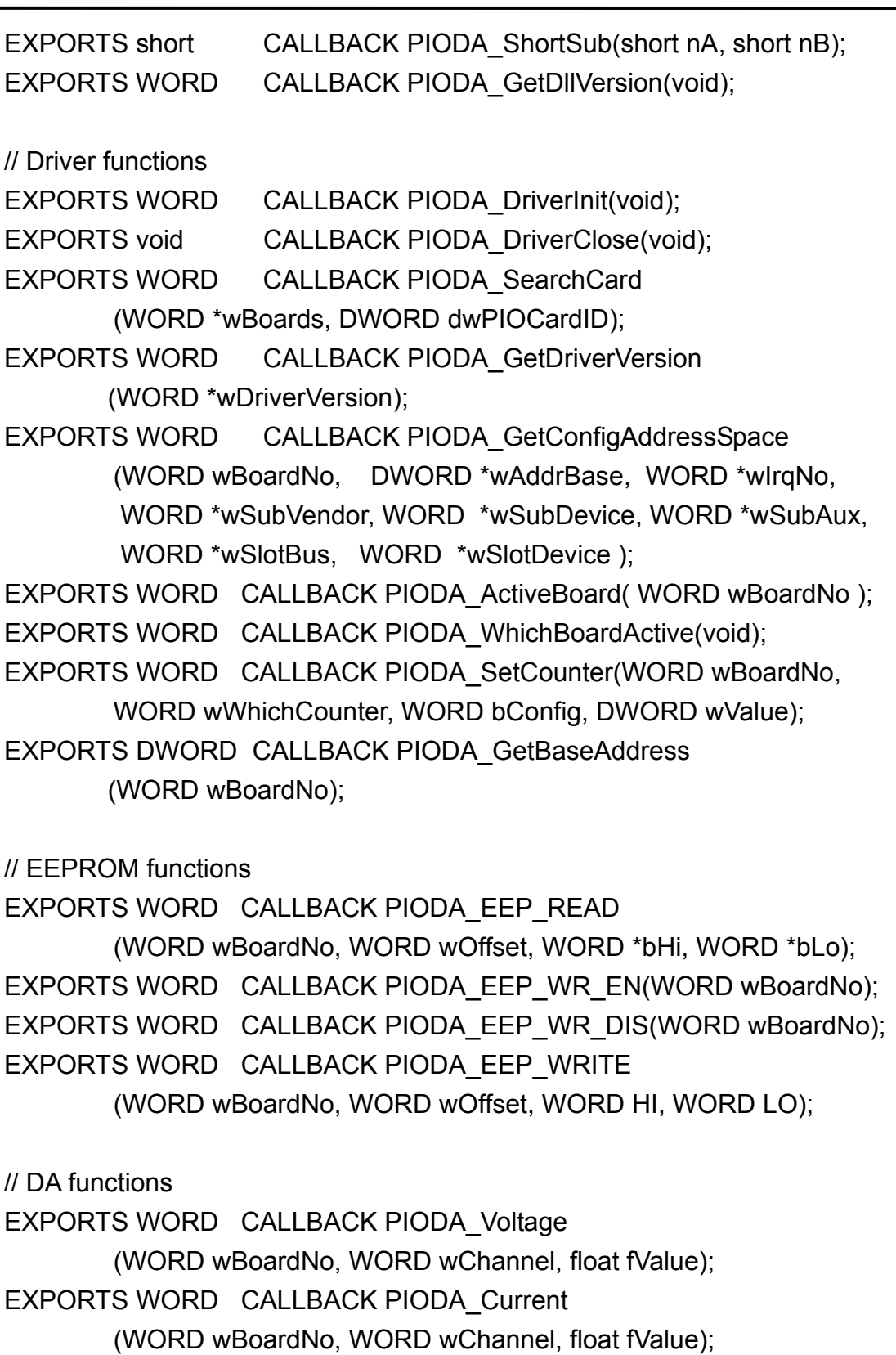

EXPORTS WORD CALLBACK PIODA\_CalVoltage

(WORD wBoardNo, WORD wChannel, float fValue);

EXPORTS WORD CALLBACK PIODA\_CalCurrent

(WORD wBoardNo, WORD wChannel, float fValue);

// DIO functions EXPORTS void CALLBACK PIODA\_OutputWord (DWORD wBaseAddress, DWORD wOutData); EXPORTS void CALLBACK PIODA\_OutputByte (DWORD wBaseAddress, WORD bOutputValue); EXPORTS DWORD CALLBACK PIODA\_InputWord (DWORD wBaseAddress); EXPORTS WORD CALLBACK PIODA InputByte(DWORD wBaseAddress); EXPORTS WORD CALLBACK PIODA\_DI (WORD wBoardNo, DWORD \*wVal); EXPORTS WORD CALLBACK PIODA\_DO (WORD wBoardNo, DWORD wDO);

// Interrupt functions

EXPORTS WORD CALLBACK PIODA\_IntInstall

(WORD wBoardNo, HANDLE \*hEvent,

WORD wInterruptSource, WORD wActiveMode);

EXPORTS WORD CALLBACK PIODA IntRemove(void);

EXPORTS WORD CALLBACK PIODA IntResetCount(void);

EXPORTS WORD CALLBACK PIODA IntGetCount(DWORD \*dwIntCount);

## <span id="page-10-0"></span>**2.2 PIODA.BAS**

```
Attribute VB_Name = "PIODA"
```
Global Const PIODA\_NoError = 0 Global Const PIODA\_DriverOpenError = 1 Global Const PIODA\_DriverNoOpen = 2 Global Const PIODA\_GetDriverVersionError = 3 Global Const PIODA\_InstallIrqError = 4 Global Const PIODA\_ClearIntCountError = 5 Global Const PIODA\_GetIntCountError = 6 Global Const PIODA\_RegisterApcError = 7 Global Const PIODA\_RemoveIrqError = 8 Global Const PIODA\_FindBoardError = 9 Global Const PIODA\_ExceedBoardNumber = 10 Global Const PIODA\_ResetError = 11

Global Const PIODA\_EEPROMDataError = 12 Global Const PIODA\_EEPROMWriteError = 13

' to trigger a interrupt when high -> low Global Const PIODA\_ActiveLow = 0 ' to trigger a interrupt when low -> high Global Const PIODA\_ActiveHigh = 1

' ID

Global Const PIO\_DA = &H800400 ' OME-PIO-DA16/DA8/DA4

' The Test functions Declare Function PIODA\_ShortSub Lib "PIODA.dll" (ByVal a As Integer, ByVal b As Integer) As Integer Declare Function PIODA\_FloatSub Lib "PIODA.dll" (ByVal a As Single, ByVal b As Single) As Single Declare Function PIODA\_GetDllVersion Lib "PIODA.dll" () As Integer

' The Driver functions Declare Function PIODA\_DriverInit Lib "PIODA.dll" () As Integer Declare Sub PIODA\_DriverClose Lib "PIODA.dll" () Declare Function PIODA\_SearchCard Lib "PIODA.dll" (wBoards As Integer, ByVal dwPIOPISOCardID As Long) As Integer Declare Function PIODA GetDriverVersion Lib "PIODA.dll" (wDriverVersion As Integer) As Integer Declare Function PIODA\_GetConfigAddressSpace Lib "PIODA.dll" ( \_ ByVal wBoardNo As Integer, wAddrBase As Long, wIrqNo As Integer, \_ wSubVendor As Integer, wSubDevice As Integer, wSubAux As Integer, wSlotBus As Integer, wSlotDevice As Integer) As Integer Declare Function PIODA\_ActiveBoard Lib "PIODA.dll" \_ (ByVal wBoardNo As Integer) As Integer Declare Function PIODA\_WhichBoardActive Lib "PIODA.dll" () As Integer Declare Function PIODA\_SetCounter Lib "PIODA.dll" (ByVal wBoardNo As Integer, ByVal wWhichCounter As Integer, \_ ByVal bConfig As Integer, ByVal wValue As Long) As Long Declare Function PIODA GetBaseAddress Lib "PIODA.dll" (ByVal wBoardNo As Integer) As Long ' EEPROM functions Declare Function PIODA\_EEP\_READ Lib "PIODA.dll" (ByVal wBoardNo As Integer, ByVal wOffset As Integer, \_ bHi As Integer, bLo As Integer) As Integer Declare Function PIODA\_EEP\_WR\_EN Lib "PIODA.dll" (ByVal wBoardNo As Integer) As Integer Declare Function PIODA\_EEP\_WR\_DIS Lib "PIODA.dll" (ByVal wBoardNo As Integer) As Integer Declare Function PIODA\_EEP\_WRITE Lib "PIODA.dll" (ByVal wBoardNo As Integer, ByVal wOffset As Integer, \_ ByVal HI As Integer, ByVal LO As Integer) As Integer ' DA functions Declare Function PIODA\_Voltage Lib "PIODA.dll"

 (ByVal wBoardNo As Integer, ByVal wChannel As Integer, \_ ByVal fValue As Single) As Integer

Declare Function PIODA Current Lib "PIODA.dll" (ByVal wBoardNo As Integer, ByVal wChannel As Integer, \_ ByVal fValue As Single) As Integer Declare Function PIODA\_CalVoltage Lib "PIODA.dll" \_ (ByVal wBoardNo As Integer, ByVal wChannel As Integer, \_ ByVal fValue As Single) As Integer Declare Function PIODA\_CalCurrent Lib "PIODA.dll" \_ (ByVal wBoardNo As Integer, ByVal wChannel As Integer, \_ ByVal fValue As Single) As Integer

' DIO functions Declare Sub PIODA OutputByte Lib "PIODA.dll" (ByVal wBaseAddress As Long, ByVal dataout As Integer) Declare Sub PIODA OutputWord Lib "PIODA.dll" (ByVal wBaseAddress As Long, ByVal dataout As Long) Declare Function PIODA\_InputByte Lib "PIODA.dll" (ByVal wBaseAddress As Long) As Integer Declare Function PIODA\_InputWord Lib "PIODA.dll" (ByVal wBaseAddress As Long) As Long Declare Function PIODA\_DI Lib "PIODA.dll" (ByVal wBoardNo As Integer, wVal As Long) As Integer Declare Function PIODA\_DO Lib "PIODA.dll" (ByVal wBoardNo As Integer, ByVal wDO As Long) As Integer ' Interrupt functions Declare Function PIODA\_IntInstall Lib "PIODA.dll" (ByVal wBoard As Integer, hEvent As Long, \_ ByVal wInterruptSource As Integer, \_ ByVal wActiveMode As Integer) As Integer Declare Function PIODA\_IntRemove Lib "PIODA.dll" () As Integer Declare Function PIODA\_IntResetCount Lib "PIODA.dll" () As Integer Declare Function PIODA\_IntGetCount Lib "PIODA.dll" (dwIntCount As Long) As Integer

## <span id="page-14-0"></span>**2.3 PIODA.PAS**

unit PIODA; { PIODA.dll interface unit }

interface

const

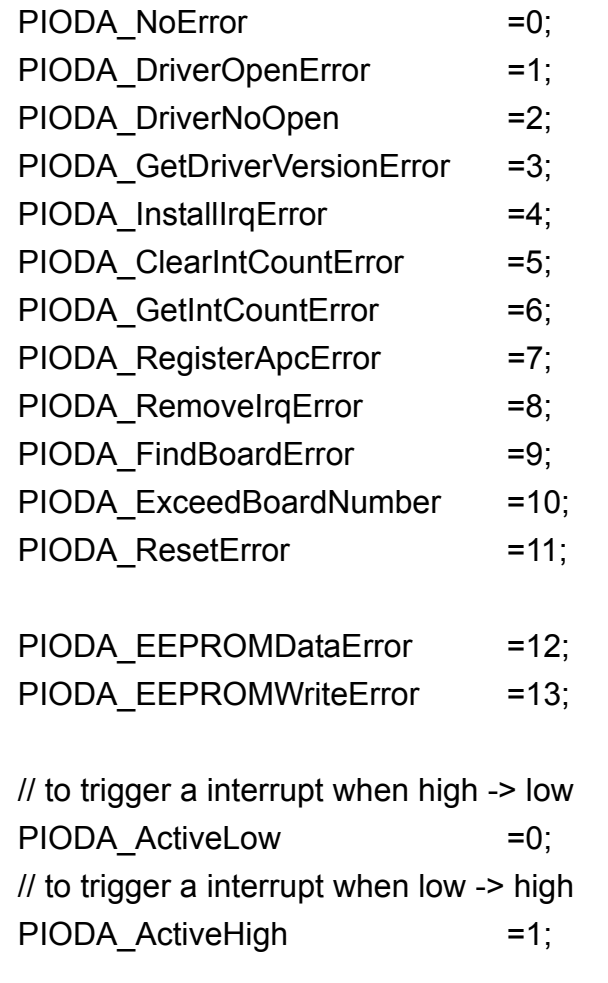

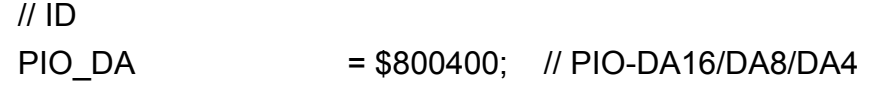

// Test functions

function PIODA\_ShortSub(nA : smallint; nB : smallint) :smallint; StdCall; function PIODA\_FloatSub(fA : single; fB : single) :single; StdCall; function PIODA\_GetDllVersion : word; StdCall;

#### // Driver functions

function PIODA DriverInit : word; StdCall;

procedure PIODA\_DriverClose ; StdCall;

function PIODA\_SearchCard

 (var wBoards:WORD; dwPIOPISOCardID:LongInt):WORD; StdCall; function PIODA GetDriverVersion(var wDriverVer: word):WORD; StdCall; function PIODA\_GetConfigAddressSpace

(wBoardNo:word; var wAddrBase:LongInt; var wIrqNo:word;

var wSubVerdor:word; var wSubDevice:word; var wSubAux:word;

var wSlotBus:word; var wSlotDevice:word ): word; StdCall;

function PIODA\_ActiveBoard(wBoardNo:Word) :WORD; StdCall;

function PIODA\_WhichBoardActive :WORD; StdCall;

function PIODA SetCounter(wBoardNo:WORD; wWhichCounter:WORD; bConfig:WORD; wValue:LongInt): WORD; StdCall;

```
function PIODA GetBaseAddress(wBoardNo:WORD):LongInt; StdCall;
```
// EEPROM functions

function PIODA EEP READ(wBoardNo:WORD; wOffset:WORD; var bHi:WORD; var bLo:WORD):WORD; StdCall;

function PIODA EEP WR EN(wBoardNo:WORD):WORD; StdCall;

function PIODA EEP WR DIS(wBoardNo:WORD):WORD; StdCall;

function PIODA\_EEP\_WRITE( wBoardNo:WORD; wOffset:WORD;

HI:WORD; LO:WORD):WORD; StdCall;

// DA functions

function PIODA\_Voltage

 (wBoardNo:WORD; wChannel:WORD; fValue:Single):WORD; StdCall; function PIODA\_Current

 (wBoardNo:WORD; wChannel:WORD; fValue:Single):WORD; StdCall; function PIODA\_CalVoltage

 (wBoardNo:WORD; wChannel:WORD; fValue:Single):WORD; StdCall; function PIODA\_CalCurrent

(wBoardNo:WORD; wChannel:WORD; fValue:Single):WORD; StdCall;

// DIO functions

procedure PIODA\_OutputByte

(wBaseAddress :LongInt; bOutputVal :Word); StdCall;

#### procedure PIODA\_OutputWord

 (wBaseAddress :LongInt; wOutputVal :LongInt); StdCall; function PIODA InputByte(wBaseAddress :LongInt ) :word; StdCall; function PIODA\_InputWord(wBaseAddress :LongInt) :LongInt; StdCall; function PIODA\_DI(wBoardNo:WORD; var wVal:LongInt) :word; StdCall; function PIODA\_DO(wBoardNo:WORD; wDO:LongInt) :word; StdCall;

// Interrupt functions function PIODA\_IntInstall(wBoard:Word; var hEvent:LongInt; wInterruptSource:Word; wActiveMode:Word):Word; StdCall; function PIODA\_IntRemove : WORD; StdCall; function PIODA IntResetCount : WORD; StdCall; function PIODA\_IntGetCount(var dwIntCount:LongInt) : WORD; StdCall;

implementation

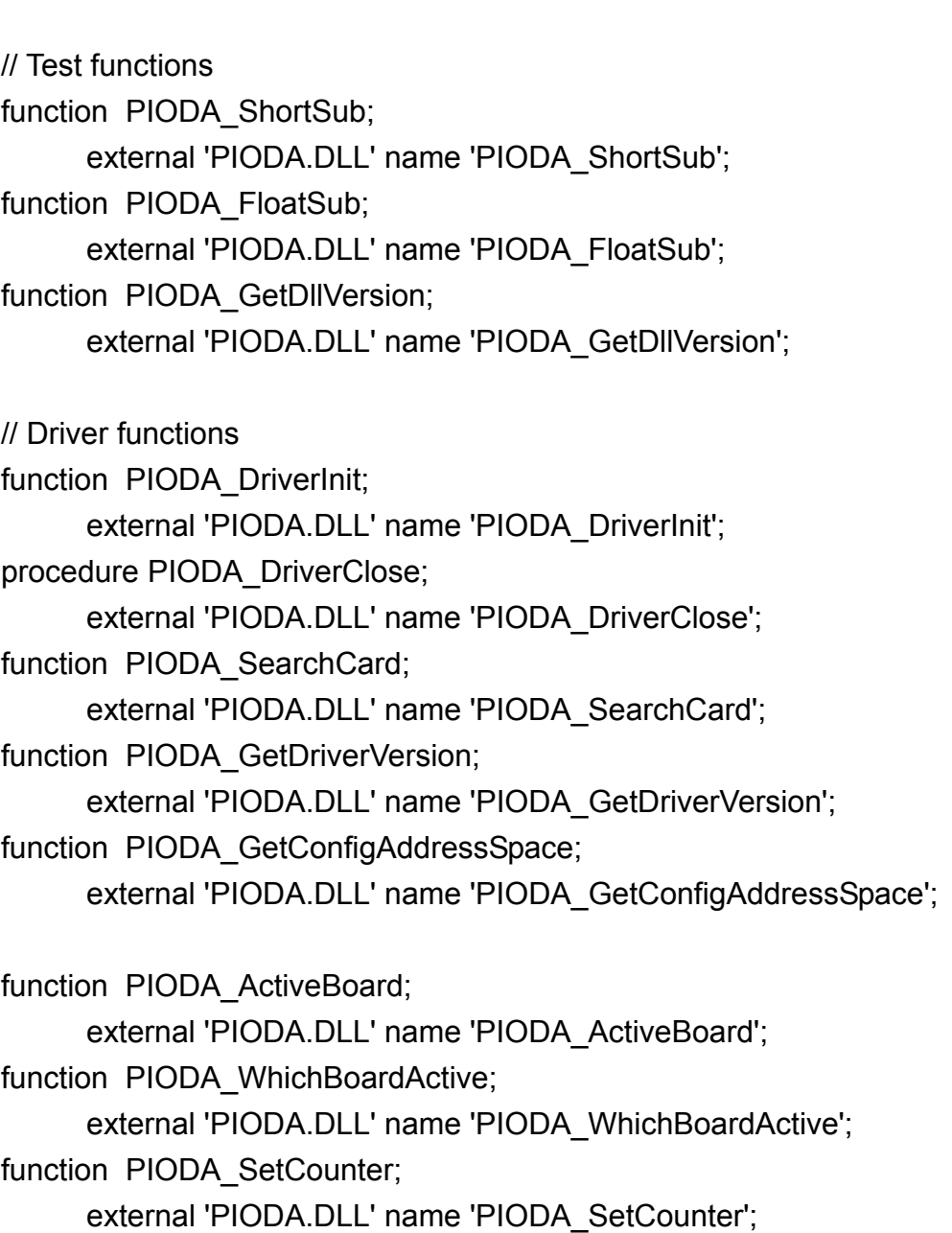

function PIODA\_GetBaseAddress;

external 'PIODA.DLL' name 'PIODA\_GetBaseAddress';

// EEPROM functions function PIODA\_EEP\_READ; external 'PIODA.DLL' name 'PIODA\_EEP\_READ'; function PIODA EEP WR EN; external 'PIODA.DLL' name 'PIODA\_EEP\_WR\_EN'; function PIODA\_EEP\_WR\_DIS; external 'PIODA.DLL' name 'PIODA\_EEP\_WR\_DIS'; function PIODA\_EEP\_WRITE; external 'PIODA.DLL' name 'PIODA\_EEP\_WRITE';

// DA functions function PIODA\_Voltage; external 'PIODA.DLL' name 'PIODA\_Voltage'; function PIODA\_Current; external 'PIODA.DLL' name 'PIODA\_Current'; function PIODA\_CalVoltage; external 'PIODA.DLL' name 'PIODA\_CalVoltage'; function PIODA CalCurrent; external 'PIODA.DLL' name 'PIODA\_CalCurrent'; // DIO functions procedure PIODA\_OutputByte; external 'PIODA.DLL' name 'PIODA\_OutputByte'; procedure PIODA\_OutputWord; external 'PIODA.DLL' name 'PIODA\_OutputWord'; function PIODA InputByte; external 'PIODA.DLL' name 'PIODA\_InputByte'; function PIODA InputWord; external 'PIODA.DLL' name 'PIODA\_InputWord'; function PIODA\_DI; external 'PIODA.DLL' name 'PIODA\_DI'; function PIODA\_DO; external 'PIODA.DLL' name 'PIODA\_DO'; // Interrupt functions function PIODA Intlnstall; external 'PIODA.DLL' name 'PIODA\_IntInstall'; function PIODA IntRemove; external 'PIODA.DLL' name 'PIODA\_IntRemove'; function PIODA IntGetCount; external 'PIODA.DLL' name 'PIODA\_IntGetCount'; function PIODA IntResetCount; external 'PIODA.DLL' name 'PIODA\_IntResetCount';

end.

## <span id="page-20-0"></span>**3. Demo Result**

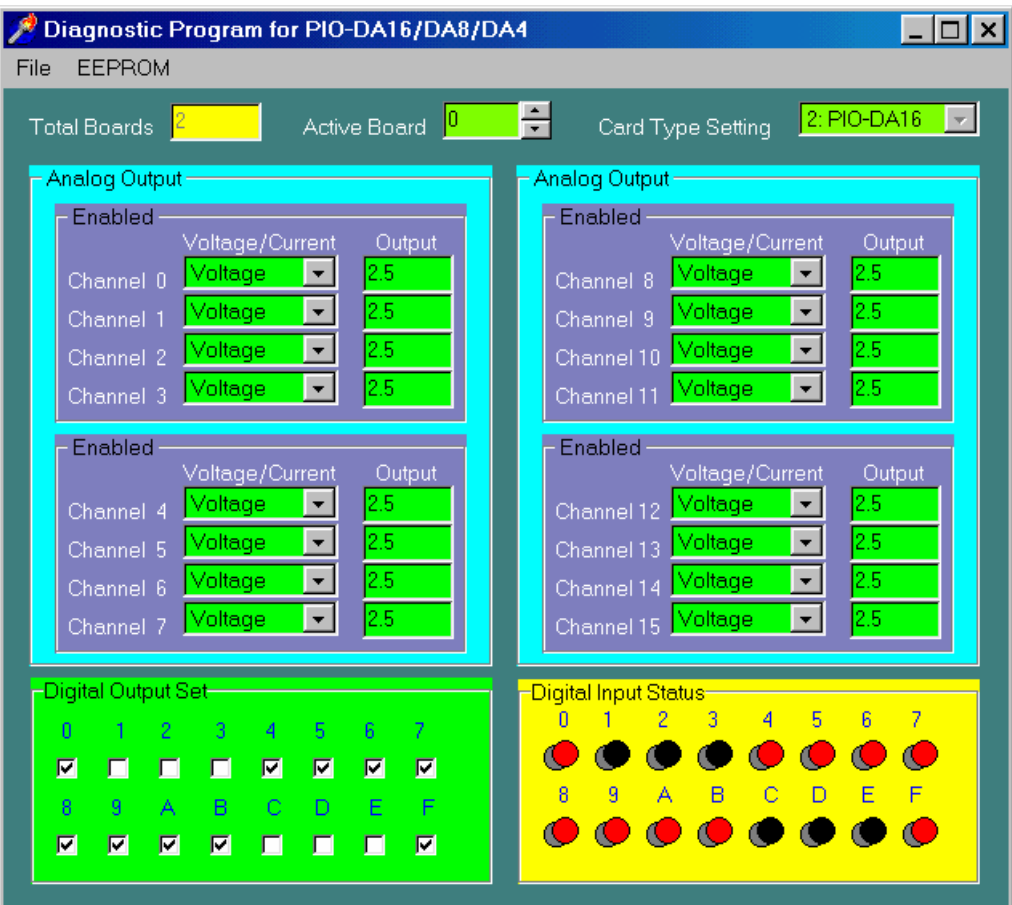

Diagnostic Program

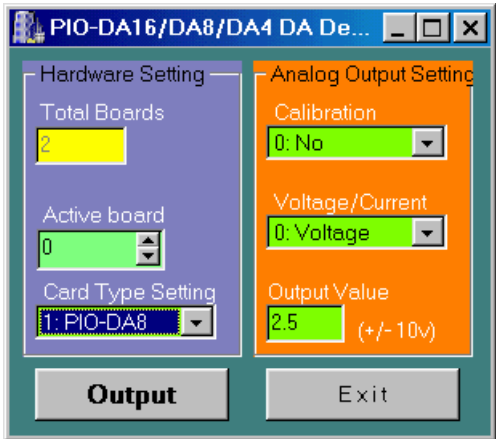

DA Demo for BCB 3

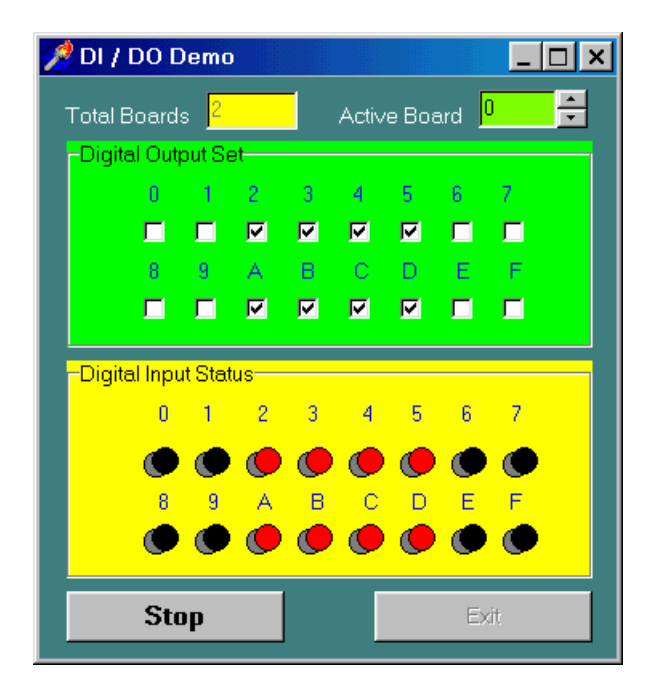

DI/DO Demo for Delphi 3

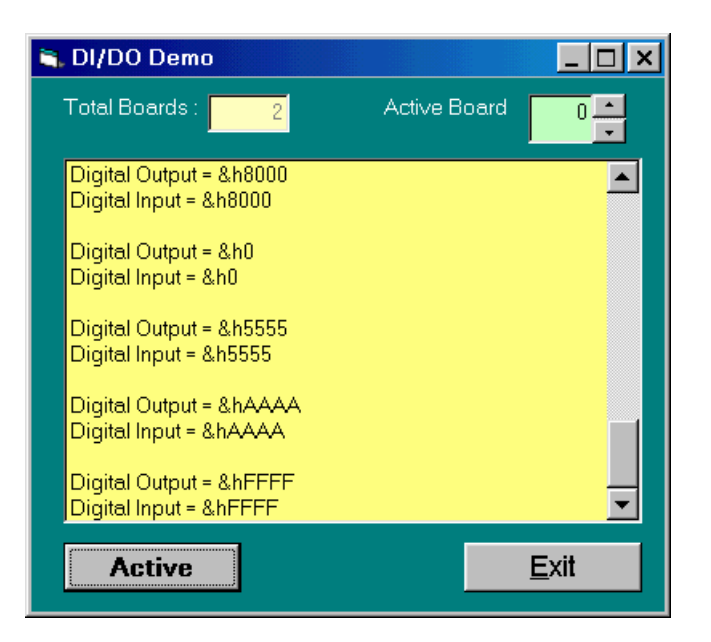

DI/DO Demo for VB 5

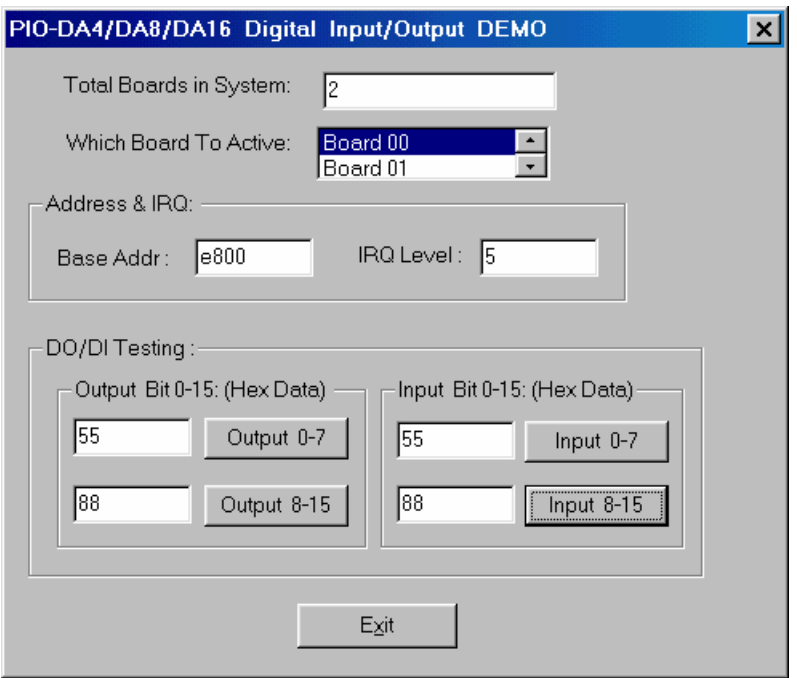

DI/DO Demo for VC 5

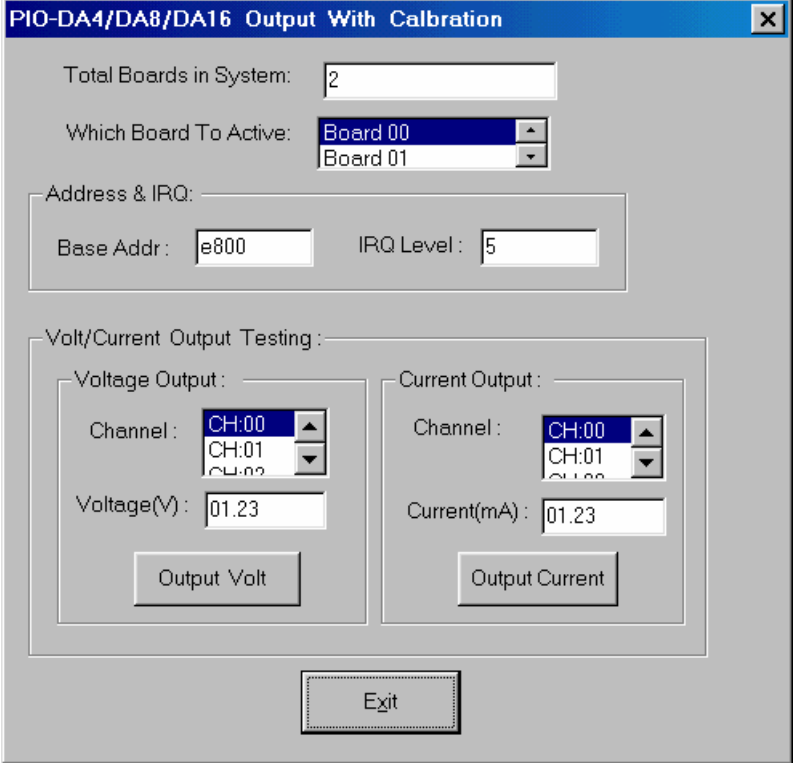

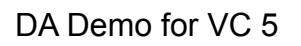

## <span id="page-23-0"></span>**4. Function Descriptions**

In this chapter, we use some keywords to indicate the attribute of Parameters.

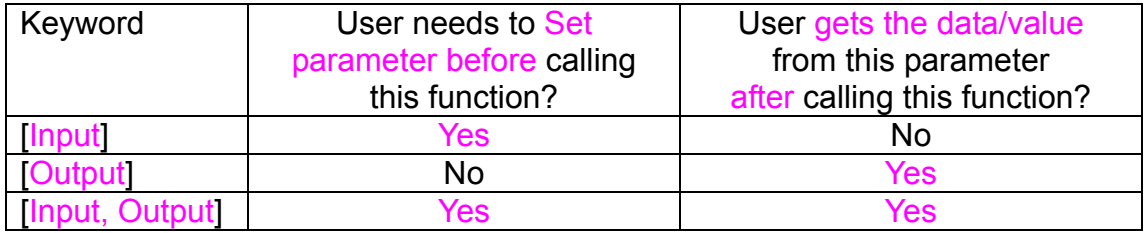

Note: All of the parameters need to be allocated spaces by the user.

## <span id="page-24-0"></span>**4.1 Test Functions**

## **4.1.1 PIODA\_GetDllVersion**

## • **Description:**

To get the version number of PIODA.DLL

## • **Syntax:**

WORD PIODA GetDllVersion(Void)

#### • **Parameter:**

None

#### • **Return:**

200(hex) for version 2.00

## **4.1.2 PIODA\_ShortSub**

#### $\bullet$ **Description:**

To perform the subtraction as nA - nB in short data type. This function is provided for testing DLL linkage purpose.

#### • **Syntax:**

#### short PIODA\_ShortSub(short nA, short nB)

## • **Parameter:**

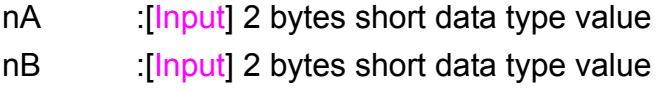

## • **Return:**

The value of nA - nB

## <span id="page-26-0"></span>**4.1.3 PIODA\_FloatSub**

#### • **Description:**

To perform the subtraction as fA - fB in float data type. This function is provided for testing DLL linkage purpose.

## • **Syntax:**

float PIODA\_FloatSub(float fA, float fB)

## • **Parameter:**

fA : [Input] 4 bytes floating point value

fB [Input] 4 bytes floating point value

## • **Return:**

The value of fA - fB

## <span id="page-27-0"></span>**4.2 I/O Functions**

## **4.2.1 PIODA\_OutputByte**

#### $\bullet$ **Description :**

This subroutine will send the 8 bits data to the desired I/O port.

## • **Syntax :**

void PIODA\_OutputByte(DWORD wPortAddr, WORD bOutputVal);

#### • **Parameter :**

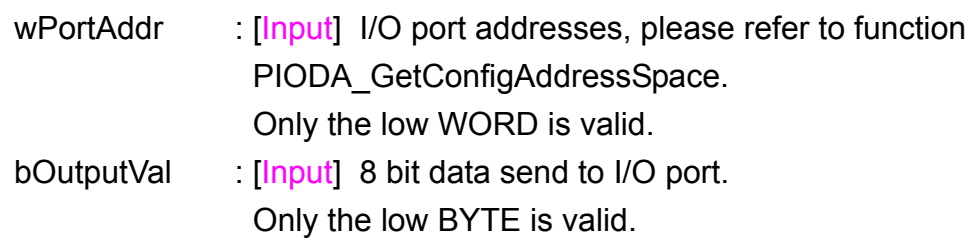

## • **Return:**

None

## **4.2.2 PIODA\_InputByte**

## • **Description :**

This subroutine will input the 8 bit data from the desired I/O port.

#### $\bullet$ **Syntax :**

WORD PIODA\_InputByte(DWORD wPortAddr);

## • **Parameter :**

wPortAddr [Input] I/O port addresses, please refer to function

 PIODA\_GetConfigAddressSpace(). Only the low WORD is valid.

## • **Return:**

16 bits data with the leading 8 bits are all 0. (Only the low BYTE is valid.)

## <span id="page-29-0"></span>**4.2.3 PIODA\_OutputWord**

## • **Description :**

This subroutine will send the 16 bits data to the desired I/O port.

## • **Syntax :**

void PIODA\_OutputWord(DWORD wPortAddr, DWORD wOutputVal);

## • **Parameter :**

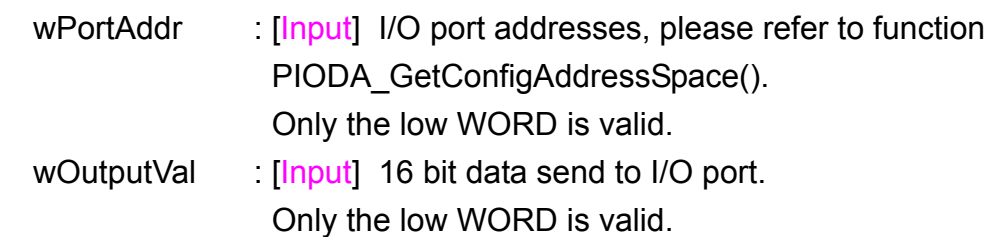

#### • **Return:**

None

## **4.2.4 PIODA\_InputWord**

## • **Description :**

This subroutine will read the 16 bit data from the desired I/O port.

• **Syntax :** 

DWORD PIODA\_InputWord(DWORD wPortAddr);

#### $\bullet$ **Parameter :**

wPortAddr [Input] I/O port addresses, please refer to function PIODA\_GetConfigAddressSpace(). Only the low WORD is valid.

#### • **Return:**

16 bit data. Only the low WORD is valid.

## <span id="page-31-0"></span>**4.2.5 PIODA\_DO**

## • **Description :**

This subroutine will send the 16 bits data to the desired card.

## • **Syntax :**

WORD PIODA\_DO(WORD wBoardNo, DWORD wDO);

## • **Parameter :**

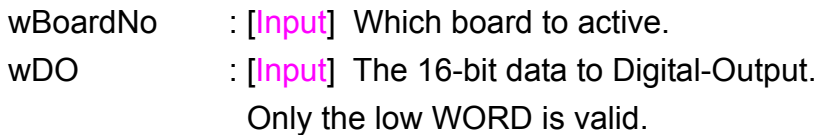

## • **Return:**

PIODA\_NoError : OK

## **4.2.6 PIODA\_DI**

## • **Description :**

This subroutine will read the 16 bit data from the desired card.

## • **Syntax :**

WORD PIODA\_DI(WORD wBoardNo, DWORD \*wVal);

## • **Parameter :**

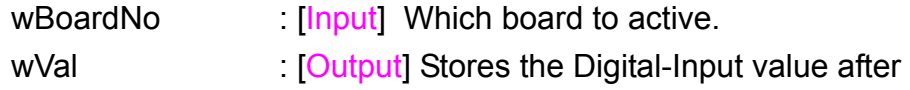

called this function. Only the low WORD is valid.

#### • **Return:**

PIODA\_NoError : OK

## <span id="page-33-0"></span>**4.3 Driver Functions**

## **4.3.1 PIODA\_GetDriverVersion**

## • **Description :**

This subroutine will read the version number of PIODA driver.

## • **Syntax :**

WORD PIODA GetDriverVersion(WORD \*wDriverVersion);

#### • **Parameter :**

wDriverVersion **I** [Output] address of wDriverVersion

#### • **Return:**

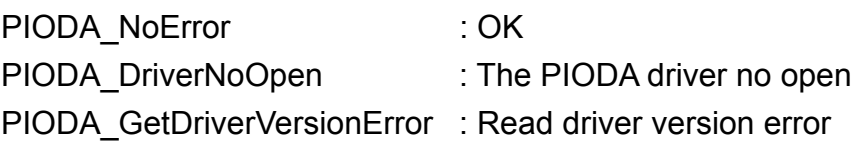

## **4.3.2 PIODA\_DriverInit**

## • **Description :**

This subroutine will open the PIODA driver and allocate the resource for the device. This function must be called once before calling other PIODA functions.

#### • **Syntax :**

#### WORD PIODA\_DriverInit();

#### $\bullet$ **Parameter :**

None

## • **Return:**

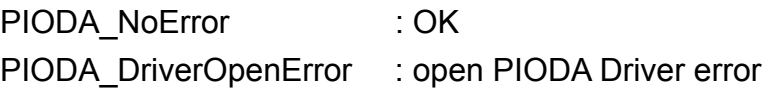

## <span id="page-35-0"></span>**4.3.3 PIODA\_DriverClose**

## • **Description :**

This subroutine will close the PIODA Driver and release the resources from the device. This function must be called once before exiting the user's application.

#### • **Syntax :**

void PIODA\_DriverClose();

#### • **Parameter :**

None

• **Return:**

None

## **4.3.4 PIODA\_GetConfigAddressSpace**

#### **•** Description :

Get the I/O address of PIODA board n.

#### **e** Syntax :

WORD PIODA GetConfigAddressSpace

 ( WORD wBoardNo, DWORD \*wAddrBase, WORD \*wIrqNo, WORD \*wSubVendor, WORD \*wSubDevice, WORD \*wSubAux, WORD \*wSlotBus, WORD \*wSlotDevice);

#### **Parameter :**

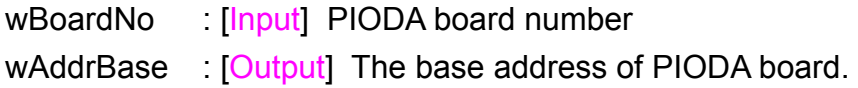

Only the low WORD is valid.

wIrqNo : [Output] The IRQ number that the PIODA board using. wSubVendor : [Output] Sub Vendor ID. wSubDevice : [Output] Sub Device ID. wSubAux : [Output] Sub Aux ID. wSlotBus : [Output] Slot Bus number. wSlotDevice : [Output] Slot Device ID.

#### **Return:**

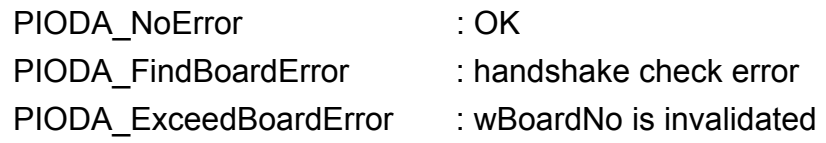

## <span id="page-37-0"></span>**4.3.5 PIODA\_GetBaseAddress**

#### **•** Description :

Get the I/O address of PIODA board n.

- $\bullet$  Syntax : DWORD PIODA GetBaseAddress( WORD wBoardNo);
- **•** Parameter : wBoardNo [Input] PIODA board number

#### **e** Return:

0 : Error Other values : The base-address of that board.

## **4.3.6 PIODA\_SearchCard**

```
• Description :
```
Search the cards by specified Card-ID. This function will automatically read the EEPROM data for each board that found. And will automatically enable the each board.

#### $\bullet$  Syntax :

WORD PIODA\_SearchCard(WORD \*wBoards, DWORD dwPIOCardID);

#### **e** Parameter :

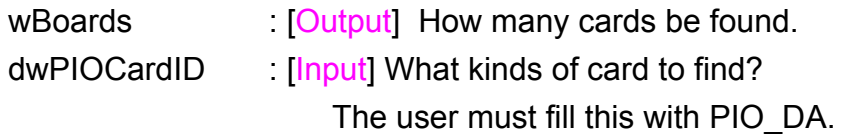

#### **e** Return:

PIODA\_NoError : OK

## <span id="page-38-0"></span>**4.3.7 PIODA\_SetCounter**

#### **•** Description :

Set the value to the specified Counter for the Interrupt using.

#### $\bullet$  Syntax :

WORD PIODA\_SetCounter(WORD wBoardNo, WORD wWhichCounter, WORD bConfig, DWORD wValue);

#### **Parameter :**

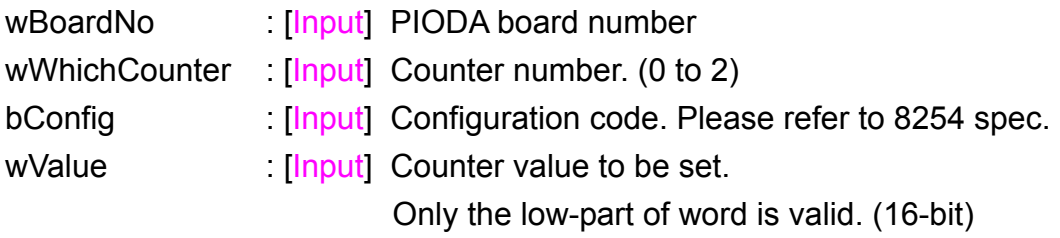

#### **e** Return:

PIODA\_NoError : OK

## <span id="page-39-0"></span>**4.4 EEPROM Functions**

## **4.4.1 PIODA\_EEP\_Read**

## • **Description:**

Read the EEPROM data for the specified board and offset.

#### • **Syntax:**

WORD PIODA\_EEP\_READ (WORD wBoardNo, WORD wOffset, WORD \*bHi, WORD \*bLo);

#### • **Parameter:**

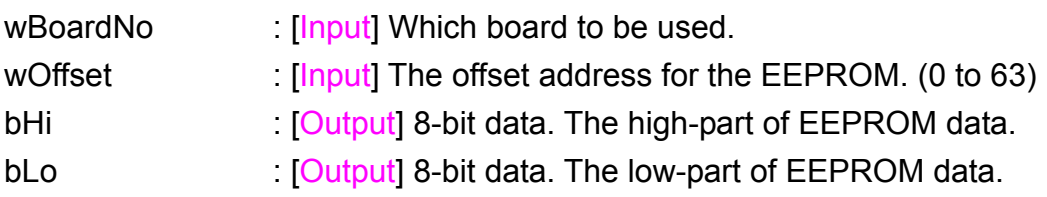

• **Return:**  PIODA\_NoError : OK

## **4.4.2 PIODA\_EEP\_Write**

• **Description:** 

Write data into the EEPROM for the specified board and offset. The wrong data may cause the board to output the wrong value (voltage/current). It's recommended not to uses this function. Before using the "PIODA EEP Write()" function to write the data into EEPROM, the user must to call the "PIODA\_EEP\_WR\_EN()" function once firstly.

#### • **Syntax:**

WORD PIODA EEP\_Write

(WORD wBoardNo, WORD wOffset, WORD HI, WORD LO);

#### • **Parameter:**

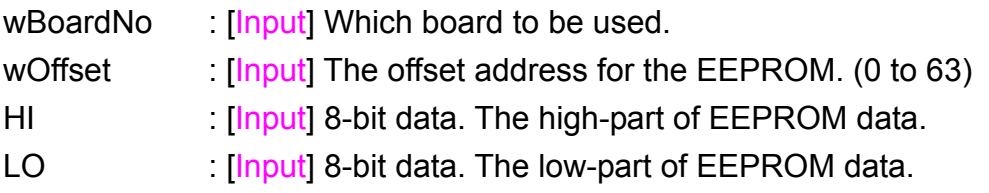

### • **Return:**

PIODA\_NoError : OK

## <span id="page-41-0"></span>**4.4.3 PIODA\_EEP\_WR\_EN**

#### • **Description:**

This function will enable the capability of the specified board to write data into EEPROM. The user must call this function once before calling the PIODA\_EEP\_Write() function.

#### • **Syntax:**

WORD PIODA\_EEP\_WR\_EN(WORD wBoardNo);

- **Parameter:**  wBoardNo [Input] Which board to be used.
- **Return:**  PIODA\_NoError : OK

## **4.4.4 PIODA\_EEP\_WR\_DIS**

#### • **Description:**

This function will disable the capability of the specified board to write data into EEPROM.

• **Syntax:** 

WORD PIODA\_EEP\_WR\_DIS(WORD wBoardNo);

#### • **Parameter:**

wBoardNo [Input] Which board to be set.

• **Return:**  PIODA\_NoError : OK

## <span id="page-42-0"></span>**4.5 DA Functions**

## **4.5.1 PIODA\_Voltage**

#### • **Description:**

This function will output the value of voltage (without the calibration) to the specified board and channel.

#### • **Syntax:**

WORD PIODA\_Voltage (WORD wBoardNo, WORD wChannel, float fValue);

#### • **Parameter:**

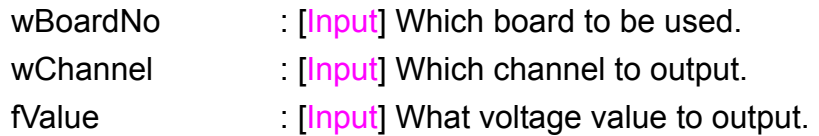

• **Return:**  PIODA\_NoError : OK

## **4.5.2 PIODA\_Current**

#### • **Description:**

This function will output the value of current (without the calibration) to the specified board and channel.

#### • **Syntax:**

```
WORD PIODA_Current
```
(WORD wBoardNo, WORD wChannel, float fValue);

#### • **Parameter:**

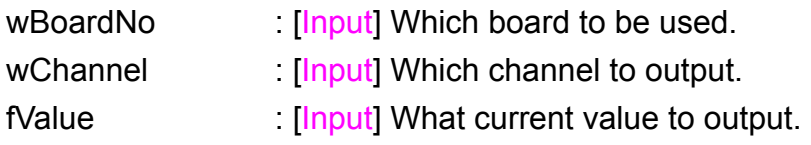

#### • **Return:**

PIODA\_NoError : OK

## <span id="page-44-0"></span>**4.5.3 PIODA\_CalVoltage**

#### • **Description:**

This function will output the value of voltage to the specified board and channel. This function uses the EEPROM data to do the calibration.

#### • **Syntax:**

WORD PIODA\_CalVoltage (WORD wBoardNo, WORD wChannel, float fValue);

#### • **Parameter:**

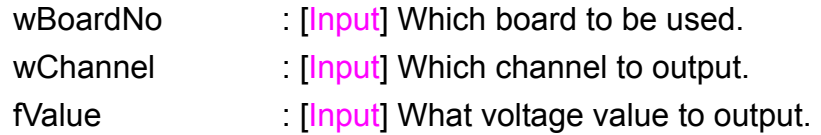

#### • **Return:**

PIODA\_NoError : OK

## **4.5.4 PIODA\_CalCurrent**

#### • **Description:**

This function will output the value of current to the specified board and channel. This function uses the EEPROM data to do the calibration.

#### • **Syntax:**

WORD PIODA\_CalCurrent (WORD wBoardNo, WORD wChannel, float fValue);

#### • **Parameter:**

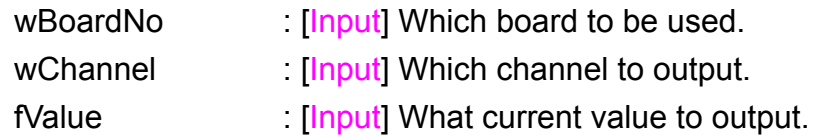

• **Return:**  PIODA\_NoError : OK

## <span id="page-45-0"></span>**4.6 Interrupt Functions**

## **4.6.1 PIODA\_IntInstall**

#### • **Description:**

This subroutine will install the IRQ service routine.

#### • **Syntax:**

WORD PIODA Intinstall(WORD wBoardNo, HANDLE \*hEvent, WORD wInterruptSource, WORD wActiveMode);

#### • **Parameter:**

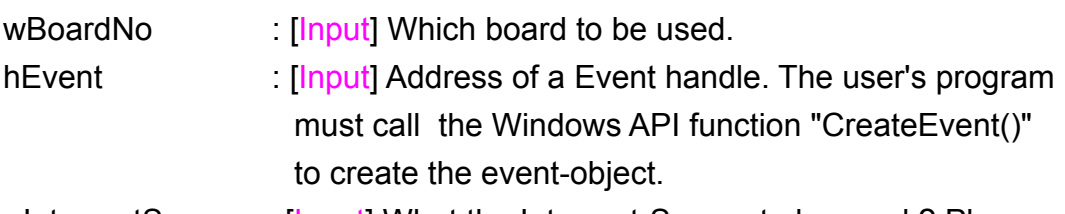

wInterruptSource : [Input] What the Interrupt-Source to be used ? Please refer to hardware's manual for the detail information.

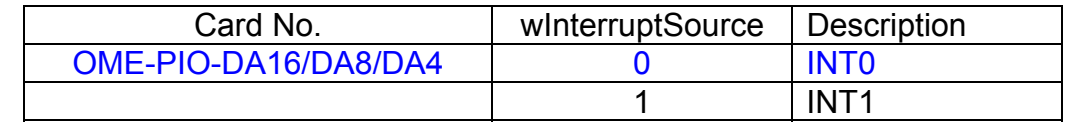

wActiveMode : [Input] When to trigger the interrupt ? This can be PIODA\_ActiveHigh or PIODA\_ActiveLow.

• **Return:** 

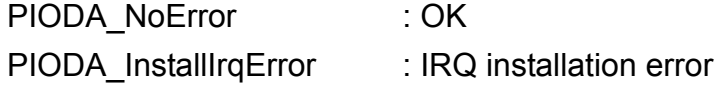

## <span id="page-46-0"></span>**4.6.2 PIODA\_IntRemove**

#### • **Description:**

This subroutine will remove the IRQ service routine.

#### • **Syntax:**

WORD PIODA\_IntRemove( void );

#### • **Parameter:**  None

## • **Return:**  PIODA\_NoError : OK

## <span id="page-47-0"></span>**4.6.3 PIODA\_IntGetCount**

#### • **Description:**

This subroutine will read the d**wIntCount** defined in device driver.

- **Syntax :**  WORD PIODA\_IntGetCount(WDORD \*dwIntCount);
- **Parameter:**

dwIntCount : [Output] Address of dwIntCount, which will stores the counter value of interrupt.

• **Return:**  PIODA\_NoError : OK PIODA\_GetIntCountError : **dwIntCount** read error

## **4.6.4 PIODA\_IntResetCount**

#### • **Description:**

This function is used to clear the counter on the device driver for the interrupt.

• **Syntax:** 

WORD PIODA\_IntResetCount(void);

- **Parameter:**  None
- **Return:**  PIODA\_NoError : OK PIODA\_ResetError : can't reset the counter

## <span id="page-48-0"></span>**4.6.5 Architecture of Interrupt mode**

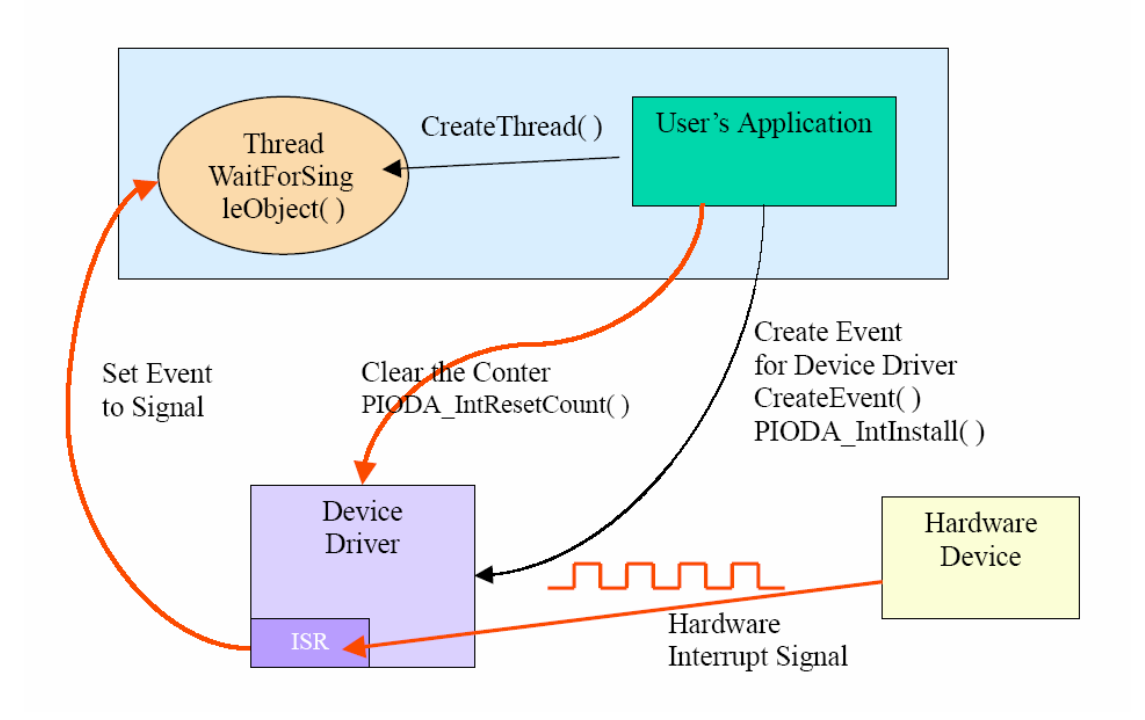

Please refer to the following Windows API functions:

The following description of these functions was extracted from MSDN. For the detailed and completely information, please refer to MSDN.

#### CreateEvent( )

The CreateEvent function creates or opens a named or unnamed event object.

#### HANDLE CreateEvent(

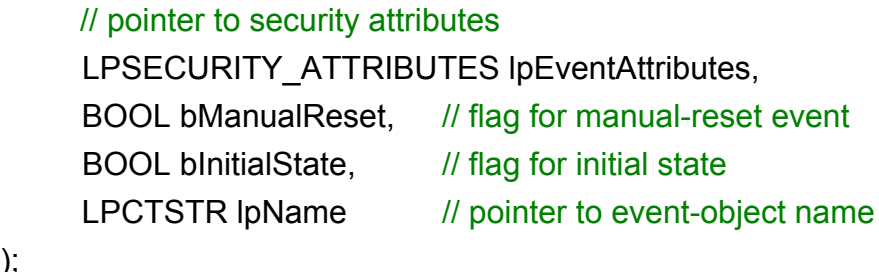

);

#### CreateThread( )

The CreateThread function creates a thread to execute within the virtual address space of the calling process.

To create a thread that runs in the virtual address space of another process, use the CreateRemoteThread function.

#### HANDLE CreateThread(

 // pointer to security attributes LPSECURITY\_ATTRIBUTES lpThreadAttributes, DWORD dwStackSize, *II* initial thread stack size // pointer to thread function LPTHREAD\_START\_ROUTINE lpStartAddress, LPVOID IpParameter, *Il* argument for new thread DWORD dwCreationFlags, // creation flags LPDWORD lpThreadId // pointer to receive thread ID

);

#### WaitForSingleObject( )

The WaitForSingleObject function returns when one of the following occurs:

- The specified object is in the signaled state.
- The time-out interval elapses.

To enter an alertable wait state, use the WaitForSingleObjectEx function. To wait for multiple objects, use the WaitForMultipleObjects.

DWORD WaitForSingleObject( HANDLE hHandle, *// handle to object to wait for*  DWORD dwMilliseconds // time-out interval in milliseconds

);

## <span id="page-50-0"></span>**5. Program Architecture**

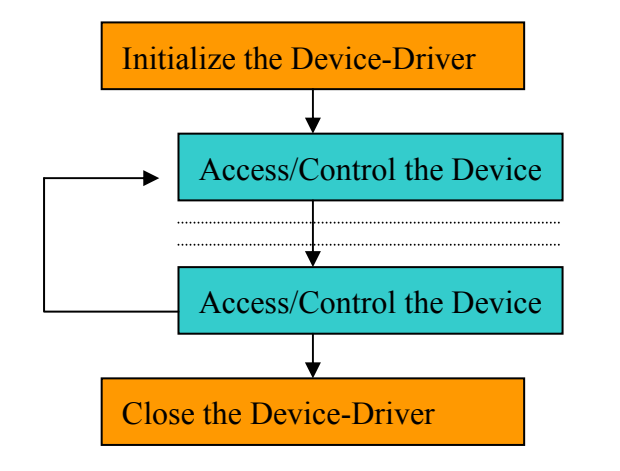

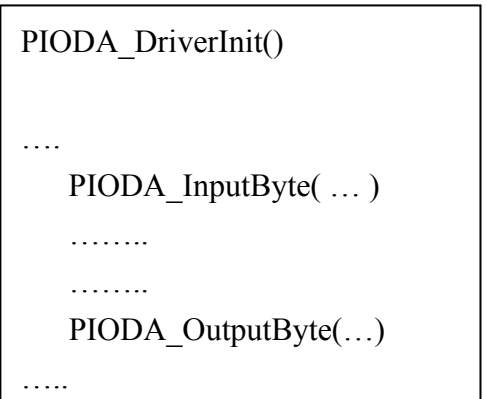

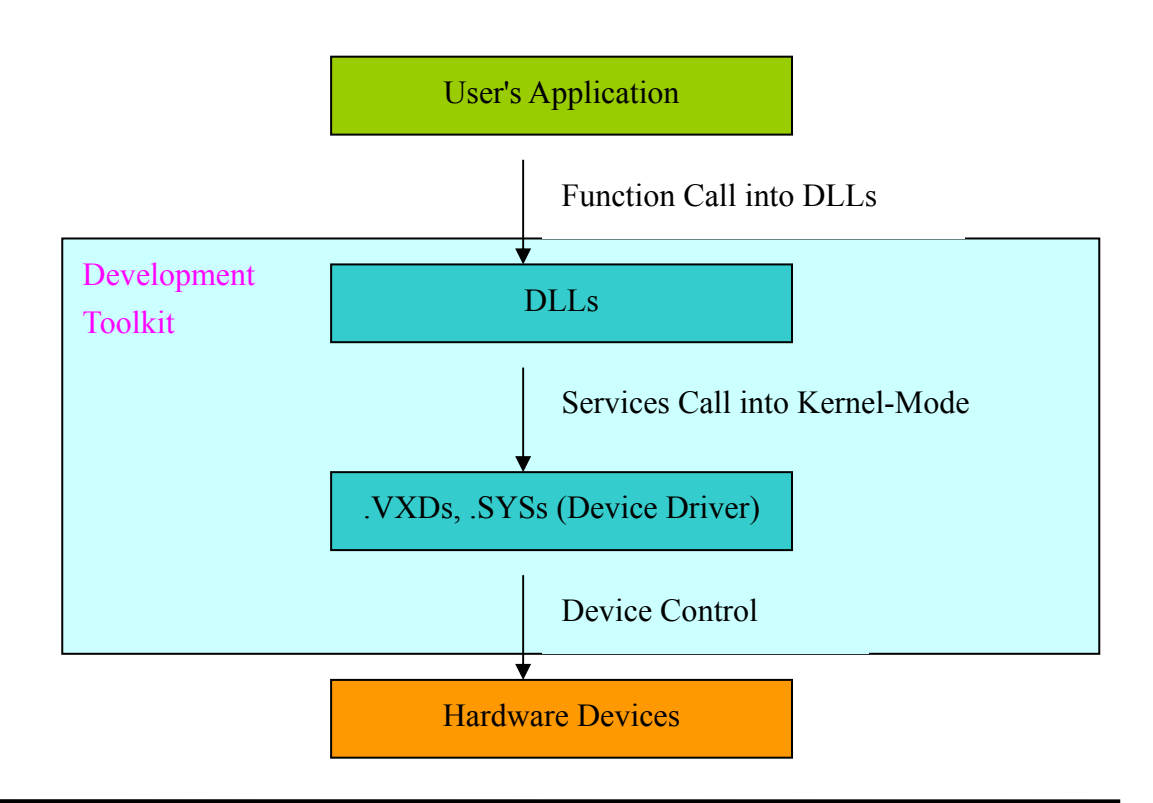

## <span id="page-51-0"></span>**6. Contact Us**

Technical support is available at no charge as described below. The best way to report problems is send electronic mail to **das@omega.com** on the Internet.

When reporting problems, please include the following information:

- 1) Is the problem reproducible? If so, how?
- 2) What kind and version of Operation Systems that you running? For example, Windows 3.1, Windows for Workgroups, Windows NT 4.0, etc.
- 3) What kinds of our products that you using? Please see the product's manual.
- 4) If a dialog box with an error message was displayed, please include the full text of the dialog box, including the text in the title bar.
- 5) If the problem involves other programs or hardware devices, what devices or version of the failing programs that you using?

6) Other comments relative to this problem or any Suggestions will be welcomed.

After we received your comments, we will take about two business days to testing the problems that you said. And then reply as soon as possible to you. Please check that we have received your comments? And please keeping contact with us.

## **WARRANTY/DISCLAIMER**

OMEGA ENGINEERING, INC. warrants this unit to be free of defects in materials and workmanship for a period of **13 months** from date of purchase. OMEGA's WARRANTY adds an additional one (1) month grace period to the normal **one (1) year product warranty** to cover handling and shipping time. This ensures that OMEGA's customers receive maximum coverage on each product.

If the unit malfunctions, it must be returned to the factory for evaluation. OMEGA's Customer Service Department will issue an Authorized Return (AR) number immediately upon phone or written request. Upon examination by OMEGA, if the unit is found to be defective, it will be repaired or replaced at no charge. OMEGA's WARRANTY does not apply to defects resulting from any action of the purchaser, including but not limited to mishandling, improper interfacing, operation outside of design limits, improper repair, or unauthorized modification. This WARRANTY is VOID if the unit shows evidence of having been tampered with or shows evidence of having been damaged as a result of excessive corrosion; or current, heat, moisture or vibration; improper specification; misapplication; misuse or other operating conditions outside of OMEGA's control. Components which wear are not warranted, including but not limited to contact points, fuses, and triacs.

**OMEGA is pleased to offer suggestions on the use of its various products. However, OMEGA neither assumes responsibility for any omissions or errors nor assumes liability for any damages that result from the use of its products in accordance with information provided by OMEGA, either verbal or written. OMEGA warrants only that the parts manufactured by it will be as specified and free of defects. OMEGA MAKES NO OTHER WARRANTIES OR REPRESENTATIONS OF ANY KIND WHATSOEVER, EXPRESS OR IMPLIED, EXCEPT THAT OF TITLE, AND ALL IMPLIED WARRANTIES INCLUDING ANY WARRANTY OF MERCHANTABILITY AND FITNESS FOR A PARTICULAR PURPOSE ARE HEREBY DISCLAIMED. LIMITATION OF LIABILITY: The remedies of purchaser set forth herein are exclusive, and the total liability of OMEGA with respect to this order, whether based on contract, warranty, negligence, indemnification, strict liability or otherwise, shall not exceed the purchase price of the component upon which liability is based. In no event shall OMEGA be liable for consequential, incidental or special damages.**

CONDITIONS: Equipment sold by OMEGA is not intended to be used, nor shall it be used: (1) as a "Basic Component" under 10 CFR 21 (NRC), used in or with any nuclear installation or activity; or (2) in medical applications or used on humans. Should any Product(s) be used in or with any nuclear installation or activity, medical application, used on humans, or misused in any way, OMEGA assumes no responsibility as set forth in our basic WARRANTY/DISCLAIMER language, and, additionally, purchaser will indemnify OMEGA and hold OMEGA harmless from any liability or damage whatsoever arising out of the use of the Product(s) in such a manner.

## **RETURN REQUESTS/INQUIRIES**

Direct all warranty and repair requests/inquiries to the OMEGA Customer Service Department. BEFORE RETURNING ANY PRODUCT(S) TO OMEGA, PURCHASER MUST OBTAIN AN AUTHORIZED RETURN (AR) NUMBER FROM OMEGA'S CUSTOMER SERVICE DEPARTMENT (IN ORDER TO AVOID PROCESSING DELAYS). The assigned AR number should then be marked on the outside of the return package and on any correspondence.

The purchaser is responsible for shipping charges, freight, insurance and proper packaging to prevent breakage in transit.

FOR **WARRANTY** RETURNS, please have the following information available BEFORE contacting OMEGA:

- 1. Purchase Order number under which the product was PURCHASED,
- 2. Model and serial number of the product under warranty, and
- 3. Repair instructions and/or specific problems relative to the product.

FOR **NON-WARRANTY** REPAIRS, consult OMEGA for current repair charges. Have the following information available BEFORE contacting OMEGA:

- 1. Purchase Order number to cover the COST of the repair,
- 2. Model and serial number of the product, and
- 3. Repair instructions and/or specific problems relative to the product.

OMEGA's policy is to make running changes, not model changes, whenever an improvement is possible. This affords our customers the latest in technology and engineering.

OMEGA is a registered trademark of OMEGA ENGINEERING, INC.

© Copyright 2002 OMEGA ENGINEERING, INC. All rights reserved. This document may not be copied, photocopied, reproduced, translated, or reduced to any electronic medium or machine-readable form, in whole or in part, without the prior written consent of OMEGA ENGINEERING, INC.

## **Where Do I Find Everything I Need for Process Measurement and Control? OMEGA…Of Course!** *Shop online at www.omega.com*

#### **TEMPERATURE**

- **Z** Thermocouple, RTD & Thermistor Probes, Connectors, Panels & Assemblies
- **2** Wire: Thermocouple, RTD & Thermistor
- Calibrators & Ice Point References
- Recorders, Controllers & Process Monitors
- **E** Infrared Pyrometers

#### **PRESSURE, STRAIN AND FORCE**

- **F** Transducers & Strain Gages
- **Z** Load Cells & Pressure Gages
- **Z** Displacement Transducers
- **EX** Instrumentation & Accessories

### **FLOW/LEVEL**

- **Z** Rotameters, Gas Mass Flowmeters & Flow Computers
- **E** Air Velocity Indicators
- **Z** Turbine/Paddlewheel Systems
- Totalizers & Batch Controllers

#### **pH/CONDUCTIVITY**

- **P** pH Electrodes, Testers & Accessories
- Benchtop/Laboratory Meters
- Controllers, Calibrators, Simulators & Pumps
- $\mathbb Z$  Industrial pH & Conductivity Equipment

### **DATA ACQUISITION**

- **Z** Data Acquisition & Engineering Software
- **Z** Communications-Based Acquisition Systems
- **P** Plug-in Cards for Apple, IBM & Compatibles
- **E** Datalogging Systems
- Recorders, Printers & Plotters

#### **HEATERS**

- **E** Heating Cable
- **Z** Cartridge & Strip Heaters
- **EX** Immersion & Band Heaters
- **E** Flexible Heaters
- **E** Laboratory Heaters

#### **ENVIRONMENTAL MONITORING AND CONTROL**

- **Metering & Control Instrumentation**
- **E** Refractometers
- **P** Pumps & Tubing
- Air, Soil & Water Monitors
- **Z** Industrial Water & Wastewater Treatment
- $\mathbb{F}$  pH, Conductivity & Dissolved Oxygen Instruments